[wlan](https://zhiliao.h3c.com/questions/catesDis/163)接入 [NAT](https://zhiliao.h3c.com/questions/catesDis/184) **[王森森](https://zhiliao.h3c.com/User/other/0)** 2012-10-09 发表

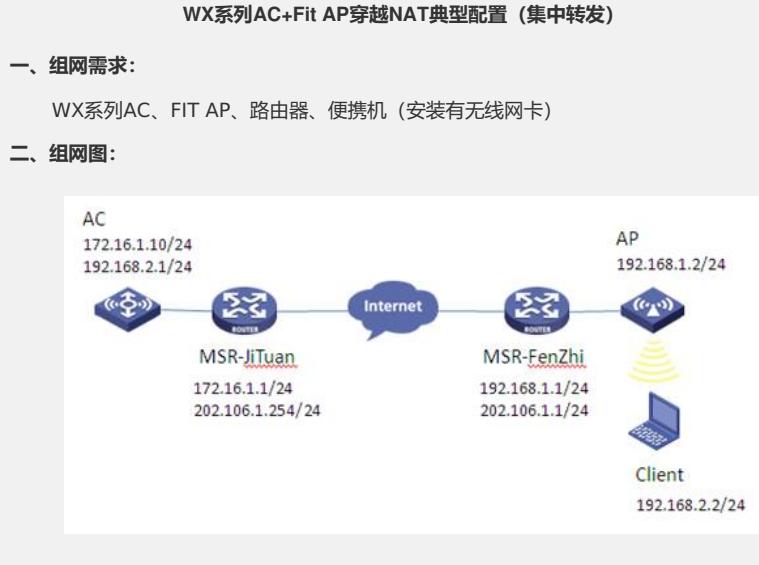

本典型配置举例中AC使用WX5004无线控制器,版本为R2308P07。AC和AP分别位 于私网内,通过集团路由器和分支路由器穿越Internet实现互通。

分支侧MSR-FenZhi作为AP网关(192.168.1.1/24)并设置互联地址(202.106.1.1 /24),配置DHCP Server为AP分配IP地址,在外网口配置动态地址转换将AP的IP地址映射 公网IP地址。

集团侧MSR-JiTuan作为AC网关(172.16.1.1/24)、并设置互联地址(202.106.1.2 54/24), 在外网口配置静态地址转换将AC的IP地址一对一静态映射为公网IP地址。无线控 制器AC作为用户业务网关 (192.168.2.1/24), 配置DHCP Server为Client分配IP地址。

## **三、特性介绍:**

AC和AP间穿越NAT通过AC同时纪录AP的IP地址和端口号信息,实现处于NAT设备内 部的AP注册到AC。

AP与AC之间共要建立两条隧道,控制隧道和数据隧道。穿过NAT后,两条隧道的AP端 IP地址和端口号都会被转换。AC会面临两个问题:第一,如何建立控制隧道和数据隧道的对 应关系;第二,在数据隧道没有数据传送时,如何保活NAT会话。解决方式:数据隧道新增 一类报文"数据保活报文",通过周期性的发送来保活NAT会话;然后其携带的session id帮 助AC实现数据隧道和控制隧道的关联。AC的B96版本默认支持AP到AC之间穿越NAT,不 需要任何配置。

在MSR-JiTuan侧配置静态地址转换将私网AC的IP地址一对一静态映射为公网IP地址, 可以实现AC位于私网内的应用环境。

## **四、配置信息:**

```
1.AC的配置信息:
#
version 5.20, Release 2308P07
#
sysname AC
#
domain default enable system
#
telnet server enable
#
port-security enable
#
vlan 1
#
```
vlan 2 # domain system access-limit disable state active idle-cut disable self-service-url disable # dhcp server ip-pool vlan2 network 192.168.2.0 mask 255.255.255.0 gateway-list 192.168.2.1 # user-group system group-attribute allow-guest # local-user admin password simple admin authorization-attribute level 3 service-type telnet # wlan rrm dot11a mandatory-rate 6 12 24 dot11a supported-rate 9 18 36 48 54 dot11b mandatory-rate 1 2 dot11b supported-rate 5.5 11 dot11g mandatory-rate 1 2 5.5 11 dot11g supported-rate 6 9 12 18 24 36 48 54 # wlan service-template 1 clear ssid h3c-nat bind WLAN-ESS 1 service-template enable # interface NULL0 # interface Vlan-interface1 ip address 172.16.1.10 255.255.255.0 # interface Vlan-interface2 ip address 192.168.2.1 255.255.255.0 # interface GigabitEthernet1/0/1 # interface GigabitEthernet1/0/2 # interface GigabitEthernet1/0/3 # interface GigabitEthernet1/0/4 # interface Ten-GigabitEthernet1/0/5 # interface WLAN-ESS1 port access vlan 2 # wlan ap ap1 model WA2610i-GN id 1 trap enable

serial-id 219801A0CLC124000294

radio 1 service-template 1 radio enable # ip route-static 202.106.1.0 255.255.255.0 172.16.1.1 # undo info-center logfile enable # dhcp server forbidden-ip 192.168.2.1 # dhcp enable # arp-snooping enable # load xml-configuration # user-interface con 0 user-interface vty 0 4 authentication-mode scheme user privilege level 3 # Return **2.MSR-JiTuan的配置信息:** # version 5.20, Release 2209P15 # sysname MSR-JiTuan # domain default enable system # dar p2p signature-file flash:/p2p\_default.mtd # port-security enable # vlan 1 # domain system access-limit disable state active idle-cut disable self-service-url disable # user-group system group-attribute allow-guest # local-user admin password cipher \$c\$3\$40gC1cxf/wIJNa1ufFPJsjKAof+QP5aV authorization-attribute level 3 service-type telnet # cwmp undo cwmp enable # interface Aux0 async mode flow link-protocol ppp #

```
interface Cellular0/0
async mode protocol
link-protocol ppp
#
interface Ethernet0/0
port link-mode route
ip address 172.16.1.1 255.255.255.0
#
interface Ethernet0/1
port link-mode route
nat outbound static
ip address 202.106.1.254 255.255.255.0
#
interface NULL0
#
#
voice-setup
#
sip
#
sip-server
 #
 call-rule-set
 #
 call-route
#
dial-program
 default entity fax protocol standard-t38
 default entity fax protocol standard-t38 hb-redundancy 0
 default entity fax protocol standard-t38 lb-redundancy 0
 #
aaa-client
#
gk-client
#
nat static 172.16.1.10 202.106.1.253
#
load xml-configuration
#
load tr069-configuration
#
user-interface tty 12
user-interface aux 0
user-interface vty 0 4
authentication-mode scheme
#
Return
3.MSR-FenZhi的配置信息
#
version 5.20, Release 2104P02
#
sysname MSR-FenZhi
#
nat address-group 1 202.106.1.2 202.106.1.10
#
domain default enable system
#
```

```
dar p2p signature-file flash:/p2p_default.mtd
#
port-security enable
#
acl number 2001
rule 0 permit source 192.168.1.0 0.0.0.255
rule 5 deny
#
vlan 1
#
domain system
access-limit disable
state active
idle-cut disable
self-service-url disable
#
dhcp server ip-pool ap
network 192.168.1.0 mask 255.255.255.0
gateway-list 192.168.1.1
option 43 hex 80070000 01CA6A01 FD //AC地址为202.106.1.253
#
user-group system
#
local-user admin
password cipher .]@USE=B,53Q=^Q`MAF4<1!!
authorization-attribute level 3
service-type telnet
#
cwmp
undo cwmp enable
#
interface Aux0
async mode flow
link-protocol ppp
#
interface Cellular0/0
async mode protocol
link-protocol ppp
#
interface NULL0
#
interface Vlan-interface1
ip address 192.168.1.1 255.255.255.0
#
interface GigabitEthernet0/0
port link-mode route
nat outbound 2001 address-group 1
ip address 202.106.1.1 255.255.255.0
#
interface GigabitEthernet0/1
port link-mode bridge
#
interface GigabitEthernet0/2
port link-mode route
#
interface GigabitEthernet0/3
port link-mode route
```
# interface GigabitEthernet0/4 port link-mode route # ip route-static 0.0.0.0 0.0.0.0 202.106.1.254 # dhcp server forbidden-ip 192.168.1.1 # dhcp enable # load xml-configuration # load tr069-configuration # user-interface tty 12 user-interface aux 0 user-interface vty 0 4 authentication-mode scheme # Return **五、主要配置步骤: 1.AC配置:** #创建VLAN,并配置VLAN接口IP地址。 system-view [AC] vlan 2 [AC –vlan2] quit [AC] interface Vlan-interface1 [AC-Vlan-interface1] ip address 172.16.1.10 255.255.255.0 [AC-Vlan-interface1] quit [AC] interface Vlan-interface2 [AC-Vlan-interface2] ip address 192.168.2.1 255.255.255.0 [AC-Vlan-interface2] quit #配置DHCP server。 [AC] dhcp enable [AC] dhcp server ip-pool vlan2 [AC- dhcp server ip-pool vlan2] network 192.168.2.0 mask 255.255.255.0 [AC- dhcp server ip-pool vlan2] gateway-list 192.168.2.1 [AC- dhcp server ip-pool vlan2] quit [AC] dhcp server forbidden-ip 192.168.2.1 #使能ARP Snooping功能。 [AC] arp-snooping enable #配置静态路由。 [AC] ip route-static 202.106.1.0 255.255.255.0 172.16.1.1 #配置WLAN ESS接口。 [AC] interface WLAN-ESS1 [AC-WLAN-ESS1] port access vlan 2 [AC-WLAN-ESS1]quit #配置service-template服务模板。 [AC] wlan service-template 1 clear [AC-wlan-st-1] ssid h3c-nat [AC-wlan-st-1] bind WLAN-ESS 1 [AC-wlan-st-1] service-template enable [AC-wlan-st-1] quit #配置ap1。 [AC] wlan ap ap1 model WA2610i-GN [AC-wlan-ap-ap1] serial-id 219801A0CLC124000294

[AC-wlan-ap-ap1] radio 1 [AC- wlan-ap-ap1-radio-1] service-template 1 [AC- wlan-ap-ap1-radio-1] radio enable [AC- wlan-ap-ap1-radio-1] quit [AC-wlan-ap-ap1] quit **2.MSR-JiTuan配置:** #配置以太网接口IP地址。 system-view [MSR-JiTuan] interface Ethernet0/0 [MSR-JiTuan - Ethernet0/0] ip address 172.16.1.1 255.255.255.0 [MSR-JiTuan - Ethernet0/0] quit [MSR-JiTuan] interface Ethernet0/1 [MSR-JiTuan - Ethernet0/1] ip address 202.106.1.254 255.255.255.0 [MSR-JiTuan - Ethernet0/1] quit #配置一对一静态地址转换映射 [MSR-JiTuan] nat static 172.16.1.10 202.106.1.253 [MSR-JiTuan] interface Ethernet0/1 [MSR-JiTuan - Ethernet0/1] nat outbound static [MSR-JiTuan - Ethernet0/1] quit **3.MSR-FenZhi配置:** #切换以太网接口的工作模式,并配置以太网接口及VLAN接口IP地址。 system-view [MSR-FenZhi] interface GigabitEthernet0/1 [MSR-FenZhi - GigabitEthernet0/1] port link-mode bridge [MSR-FenZhi - GigabitEthernet0/1] quit [MSR-FenZhi] interface GigabitEthernet0/0 [MSR-FenZhi - GigabitEthernet0/0] ip address 202.106.1.1 255.255.255.0 [MSR-FenZhi - GigabitEthernet0/0] quit [MSR-FenZhi] interface Vlan-interface1 [MSR-FenZhi -Vlan-interface1] ip address 192.168.1.1 255.255.255.0 [MSR-FenZhi -Vlan-interface1] quit #配置DHCP server,并设置option 43 属性,AC地址为202.106.1.253。 [MSR-FenZhi] dhcp enable [MSR-FenZhi] dhcp server ip-pool ap [MSR-FenZhi - dhcp server ip-pool ap] network 192.168.1.0 mask 255.255.2 55.0 [MSR-FenZhi - dhcp server ip-pool ap] gateway-list 192.168.1.1 [MSR-FenZhi - dhcp server ip-pool ap] option 43 hex 80070000 01CA6A01 FD [MSR-FenZhi - dhcp server ip-pool ap] quit [MSR-FenZhi] dhcp server forbidden-ip 192.168.1.1 #配置访问控制列表2001,仅允许内部网络中192.168.1.0/24网段的用户可以访问In ternet。 [MSR-FenZhi] acl number 2001 [MSR-FenZhi -acl-basic-2001] rule 0 permit source 192.168.1.0 0.0.0.255 [MSR-FenZhi -acl-basic-2001] rule 5 deny [MSR-FenZhi -acl-basic-2001] quit #配置IP地址池1。 [MSR-FenZhi] nat address-group 1 202.106.1.2 202.106.1.10 # 在出接口GigabitEthernet0/0上配置ACL 2001与IP地址池1相关联。 [MSR-FenZhi] interface GigabitEthernet0/0 [MSR-FenZhi - GigabitEthernet0/0] nat outbound 2001 address-group 1 [MSR-FenZhi - GigabitEthernet0/0] quit #配置默认路由。 [MSR-FenZhi] ip route-static 0.0.0.0 0.0.0.0 202.106.1.254 **六、结果验证:**

(1)查看分支路由器nat会话表项。

```
<MSR-FenZhi>display nat session
There are currently 2 NAT sessions:
Protocol GlobalAddr Port<br>UDP 202.106.1.5 12291
                          alAddr Port - InsideAddr Port - DestAddr Port<br>06.1.5 12291 - 192.168.1.3 12222 - 202.106.1.253 12222<br>TTL:00:04:00 Left:00:03:58 - VPN:---
       status:11
                           6.1.5 12288 192.168.1.3 12223 202.106.1.253 12223<br>TTL:00:04:00 Left:00:03:59 VPN:---
                202.106.1.5 12288
       _{\text{UP}}status:11(2)查看集团路由器nat会话表项。
<MSR-JiTuan>display nat session
There are currently 2 NAT sessions:
        Pro
 UDP
UDP 202.106.1.253:12223 172.16.1.10:12223<br>
GlobalVPN: --- LocalVPN: ---<br>
status: 9 TTL: 00:04:00
                                                                            202.106.1.5:12288
                                                                           Left: 00:03:53
 (3)查看AP信息。
AP Name
                                           State Model
                                                                           Serial-IDR/M WA2610i-GN
  a<sub>p1</sub>219801A0CLC124000294
 (5)查看客户端信息。
<AC>display wlan client
  Total Number of Clients
                                             \cdot 1
                                     Client Information
  SSID: h3c-nat
           ..........
                       MAC Address User Name<br>-----------------------------------
                                              APID/RID IP Address
                                                                                                  VLAN
                                                                        -----------------------
0024 - d636 - 18b2 - NA -1 / 1 192.168.2.2
                                                                                                  \overline{z}(6)客户端获取IP地址信息,并能ping通网关。: \Documents and Settings\w08903>ipconfig>
Windows IP Configuration
  ithernet adapter 无线网络连接:
           Connection-specific DNS Suffix . :<br>
IP Address. . . . . . . . . . . . . : 192.168.2.2<br>
Subnet Mask . . . . . . . . . . . . : 255.255.255.8<br>
IP Address. . . . . . . . . . . . . : fe80::224:d6ff:fe36:18b2x4<br>
Default Gateway 
C: \Documents and Settings\w08903>ping 192.168.2.1
Pinging 192.168.2.1 with 32 bytes of data:
Reply from 192.168.2.1: hytes=32 time=8ms TIL=255<br>Reply from 192.168.2.1: hytes=32 time=13ms TIL=255<br>Reply from 192.168.2.1: hytes=32 time=2ms TIL=255<br>Reply from 192.168.2.1: hytes=32 time=2ms TIL=255
Ping statistics for 192.168.2.1:<br>Packets: Sent = 4, Received = 4, Lost = 0 (0% loss),<br>Approximate round trip times in milli-seconds:<br>Mininum = 2ms, Maximum = 13ms, Average = 6ms
```